## Viewing account history in the mobile app

1. Log into the mobile app.

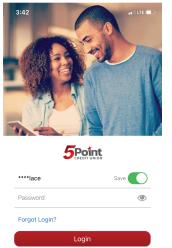

['J'] Face ID

2. Click on the account you would like to view.

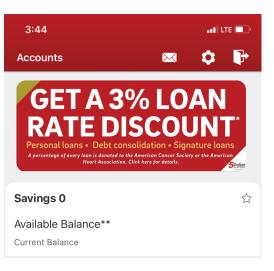

## 3. Scroll to find your account history.

| <b>く</b> Back                 | Account History |  |
|-------------------------------|-----------------|--|
| SAVINGS 0                     |                 |  |
| Available                     |                 |  |
| Current                       |                 |  |
| Details                       |                 |  |
|                               | Posted          |  |
| Withdrawal / R<br>FEB 6, 2024 | elay TShirt     |  |
| Dividend Depo<br>DEC 31, 2023 | osit            |  |
|                               |                 |  |